## How to Print a Receipt from Lumens for Youth Classes

Families,

We receive many requests to print out student's transcripts for tax reasons. With our new registration system, you can do this at any time. Please follow the instructions below. **Montgomery College Youth Programs Tax ID is 52-0891845.**

Thank you,

The Youth Programs Team

## **How to print out a receipt from Lumens**

- 1. Lumens website: <https://montgomerycollege.augusoft.net/>
- 2. Click **Login/Create Account**

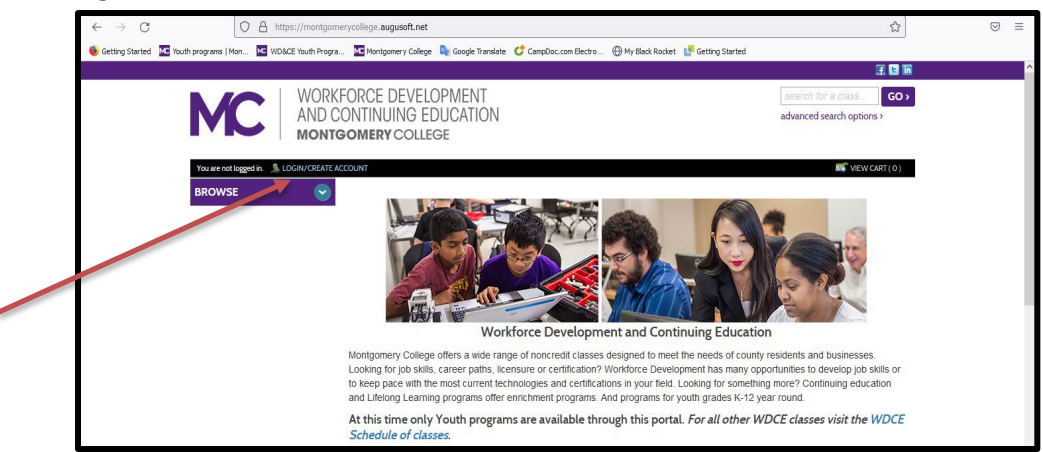

- 3. Under the **Sign In** Box in the first drop down menu select **Student***,* then:
	- Enter Student's Username (entered when you first created the profile)
	- Enter Student's password (entered when you first created the profile)
- 4. Click **Sign In**

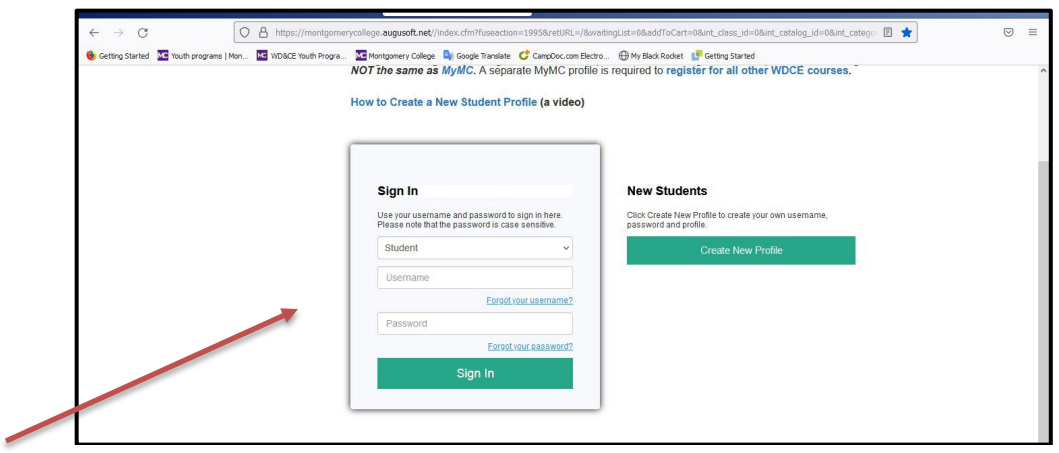

5. Click **Menu** on the left side drop down menu, and click **My Transactions**

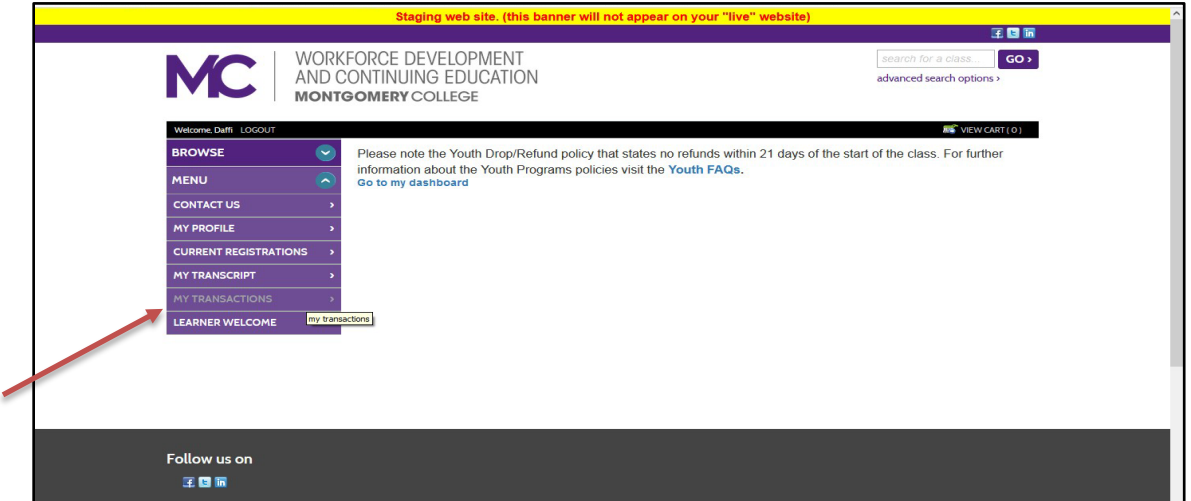

6. You will find all transactions listed. Click the green button **Action** and select **Print View**

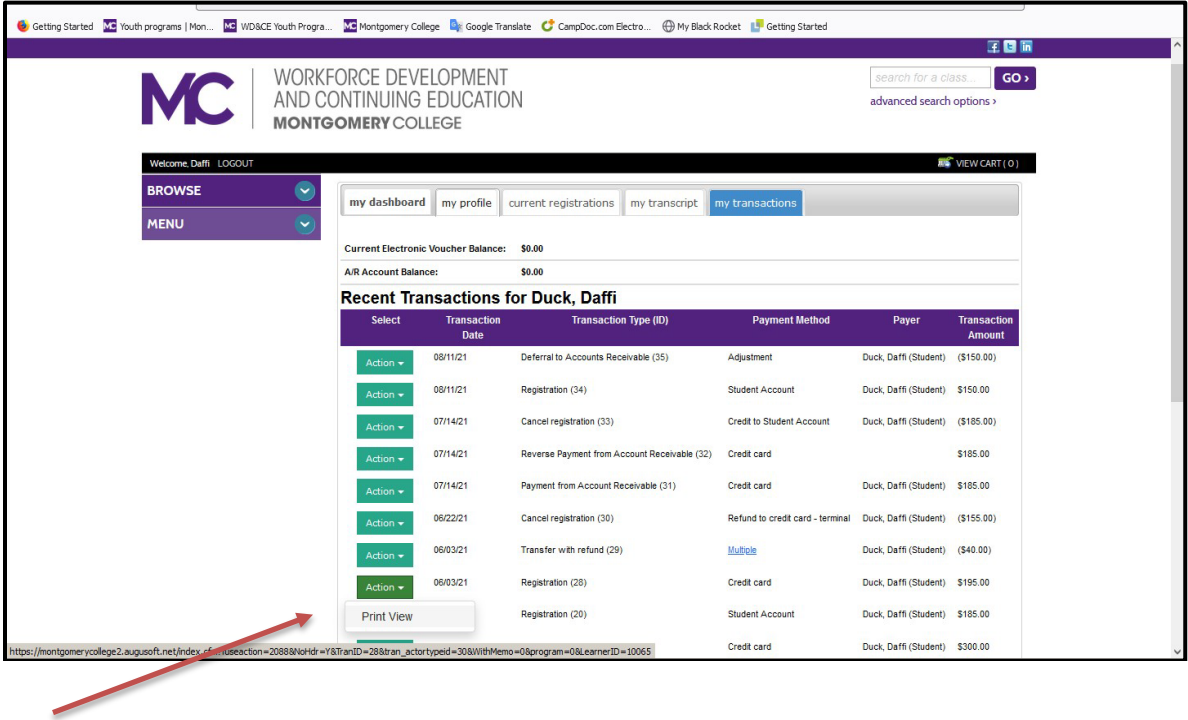

7. A sample of the receipt is showed below. It has listed the classes and payments you have made. If you registered for classes on different occasions, you might have to print more than one receipt.

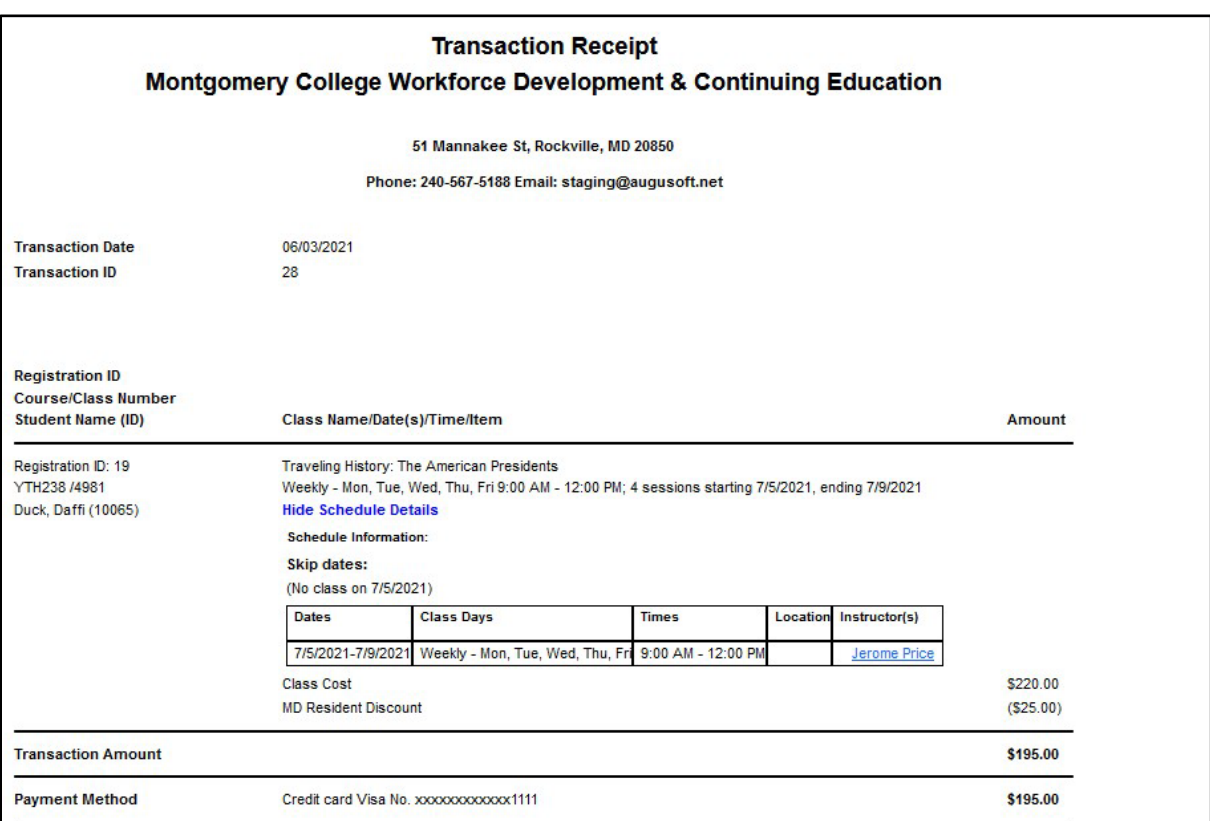